# **Windows Installation & Agent Installation**

## **Windows Graphical Monitor (gmon v72)**

#### **Installation**

"gmon" is believed to run ok on all versions of Windows. But it was built and tested on Windows XP SP3

If your systems meets these requirements, Unzip the gmon-v72e.zip file into a temporary folder on your PC and run setup.exe.

The setup program may indicate that some files are out of date, if so setup will ask you to reboot your laptop/PC and run setup again for a second time after the reboot completes.

gmon installs to c:\program files\gmon by default and makes a "Start" menu entry for itself.

### **International (Non-English) Users**

Some languages in Windows do not use a "." (point) as a decimal separator. This will cause gmon to fail.

You need to check the decimal separator in windows is a point.

Use

Control Panel -> Regional and Language Options Click the "Customize…" button next to your language The look at the Decimal symbol – note that "," (comma) and "." (point) look very similar, be sure you select "." (point)

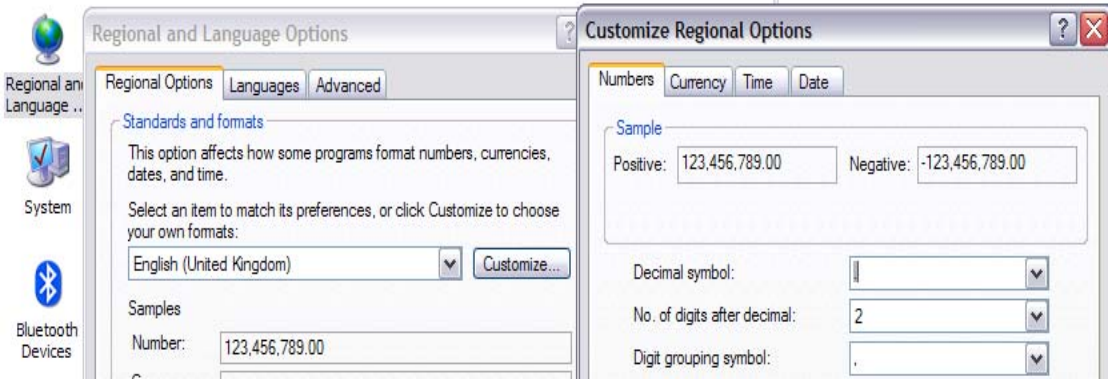

# **AIX Agent Installation**

*If you have an older version of gmon installed run: # rpm –e gmon-2h-1 gmon-6-b1gmon-7-a To uninstall the previous gmon agent* 

You can check what version you have installed by running: **# rpm –qa | grep gmon** 

Navigate into the "aix+vio-agents" sub-folder and ftp gmon-711\*.rpm to your AIX LPar's

For example for AIX 7.1:-

C:\temp\aixagent> ftp ftp> open aixlpar user: root pass: <your root password> ftp> bin ftp $>$  put gmon-711-1.aix7.1.ppc.rpm ftp> quit

Log on to the AIX v7 LPar as root and run the following commands:-

C:\temp>telnet aixlpar user: root pass: <your root password>

# rpm –i gmon-711-1.aix7.1.ppc.rpm Killing any running agents …

Installed /usr/local/bin/gmonagent711-71 /etc/rc.d/rc2.d/S99gmonagent Starting agent ... 225544 pts/1 0:00 gmonagent711-71 Finished.

 *If you previously has aixagentoror gmonagent running – you may get an error – "bind address already in use". If this happens, run rpm –e gmon-711-1, wait 10 minutes, then rerun the rpm –i command above* 

*You can also Ignore any error messages like:* 

cannot get shared lock on database rpmQuery: rpmdbOpen() failed

# logout

You can uninstall gmon by running

# rpm –e gmon-711-1

## **Special Instructions for heavily utilised AIX systems**

gmon relies on the agent program sending performance data every 2 seconds. On systems that are heavily loaded - perhaps with long run queues, it is a good idea to use WLM to prioritise system processes over user processes, thus ensuring the agent gets enough cpu time to send its data.

```
# cd /etc/wlm/current
```

```
edit the "classes" file so it looks like this :- 
default: 
         tier = 1 
System: 
        tier = 0Default: 
         tier = 1
```
*Now add wlm startup to our startup file (-c flag starts wlm with cpu control only)* 

```
# cd /etc/rc.d/rc2.d 
# echo "wlmcntrl -c" >> S99gmonagent (note: use ">>" to concatenate NOT ">")
```
A sample "classes" file can be found in the "sample-wlmconfig-files" sub-folder

## **AIX Agent Installation on a VIO server**

```
(Installing additional code into the VIO server using this method is not supported by IBM)
```
Navigate into the aix+vio-agents folder and ftp the agent rpm code to your VIO LPar's

C:\temp\aixagent> ftp ftp> open violpar user: padmin pass: <your padmin password> ftp> bin ftp> put gmon-711-1.vio.ppc.rpm ftp> quit

Log on to the aix LPar as padmin and run the following commands:-

```
C:\temp>telnet violpar 
user: padmin 
pass: <your padmin password>
```

```
$ oem_setup_env 
# rpm –e gmon-2h-1 gmon-6-b1 gmon-7-a (if you have a previous version of gmon 
installed)
# rpm –i gmon-711-1.vio.ppc.rpm 
…<br>……
# exit 
$
```
## **Linux Agent Installation**

Navigate to the sub-folder "plinuxagent" and ftp the correct Linux Agent to your Linux LPar's

(Note - On Linux you may have to log in as root first and remove the entry "root" from the file /etc/ftpusers - to allow ftp to log in as root)

C:\temp> ftp ftp> open linuxlpar user: root pass: <your root password> ftp> bin ftp> cd /usr/local/bin ftp> put linuxagent19 ftp> quit

To determine the correct version of the Linux agent you need to look at the file /proc/ppc64/lparcfg. If the File begins with:

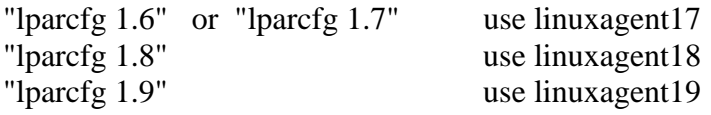

#### **Linux Distribution Version Mapping**

The following is a brief list of the mapping of some enterprise versions of Linux for Power to the version of the lparcfg file:

SLES 9: lparcfg 1.6 RHEL 4: lparcfg 1.6 SLES 10: lparcfg 1.7 RHEL 5: lparcfg 1.7 SLES 11: lparcfg 1.8 SLES 11 SP1: lparcfg 1.9 RHEL 6: lparcfg 1.9

Log on to the Linux LPar as root and run the following commands:-

telnet linuxlpar user: root pass: <your root password> # chmod 755 /usr/bin/linuxagent19

# linuxagent19  $&$ 

(Optional step - create an auto startup file for the linuxagent program)

# cd /etc/init.d/rc5.d # echo "/usr/local/bin/linuxagent19 &" > S99linuxagent # chmod 755 S99linuxagent

#### **Note:**

The precompiled agent in this folder is for Linux system with glib version 2.4 For all other versions of glib (e.g. glib 2.3) please compile the agent manually. See the Linux Troubleshooting section below.

# **Linux Troubleshooting/Fix**

If when you run linuxagent17 you see an error that looks something like this:

*./S99linuxagent17 : command not foundine 1:*

*/usr/local/bin/linuxagent17: /lib64/tls/libc.so.6: version `GLIBC\_2.4' not found (required by /usr/local/bin/linuxagent17)* 

*Or* 

*If the agent runs but when using gmon on windows you see a dialog box saying something like "Bad Serial" and a line of data beginning with "PLS61, .."* 

You can fix either of these errors by manually compiling the linuxagent61.c code

Look at the file /proc/ppc64/lparcfg

Eg. Does it begin with the line: "lparcfg 1.6" or "lparcfg 1.7"?

If so – then manually compile the linuxagent17.c file in your plinuxagent folder:

Copy the linuxagent17.c file to /tmp (use an ascii ftp transfer if you use ftp)

Then do:

# gcc –m64 –o linuxagent17 linuagent17.c

Replace your /usr/local/bin/linuxagent17 with you newly compiled one

# kill -9 [pid of running linuxagent17]

# cp/tmp/linuxagent17 /usr/local/bin/linuxagent17

# chmod 755 linuxagent17

# **Firewalls & Debugging gmon**

You can both debug gmon and check that your firewall is allowing communications to the gmon agents by using telnet from your Windows system

gmon uses tcp port **15050** to communicate to/from the agents and this will need to be opened on any firewalls you are using

To test the connectivity to an agent do the following from Windows

 $C$ : $>$  telnet hostname 15050

Where "hostname" is the LPar where you are running a gmon agent

Hit return a few times and you should then see several lines output that look something like the following:

AIX,Shared,0.3,0.9,1.0,97.8,0.01,1.5,1.2,0.0,4,Uncapped,128,4,50,SMT On,p6lpar7- AIX53,4,3072,546,0,0,0,0,0,C0ED90,1,3,,3,

AIX,Shared,0.1,1.1,1.0,97.9,0.01,1.5,1.2,0.0,4,Uncapped,128,4,50,SMT On,p6lpar7- AIX53,4,3072,546,0,0,0,0,0,C0ED90,1,3,,3,

AIX,Shared,0.1,1.4,1.0,97.5,0.01,1.8,1.5,0.0,4,Uncapped,128,4,50,SMT On,p6lpar7- AIX53,4,3072,546,0,0,0,0,0,C0ED90,1,3,,3,

AIX,Shared,0.1,1.2,1.0,97.7,0.01,1.7,1.3,0.0,4,Uncapped,128,4,50,SMT On,p6lpar7- AIX53,4,3072,546,0,0,0,0,0,C0ED90,1,3,,3,